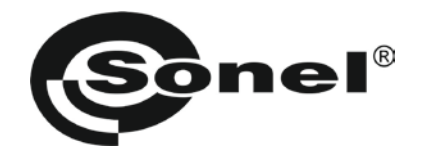

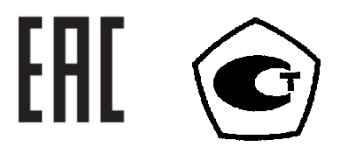

**MMR-620 MMR-630**

# **МИКРООММЕТР**

РУКОВОДСТВО ПО ЭКСПЛУАТАЦИИ Версия 1.12

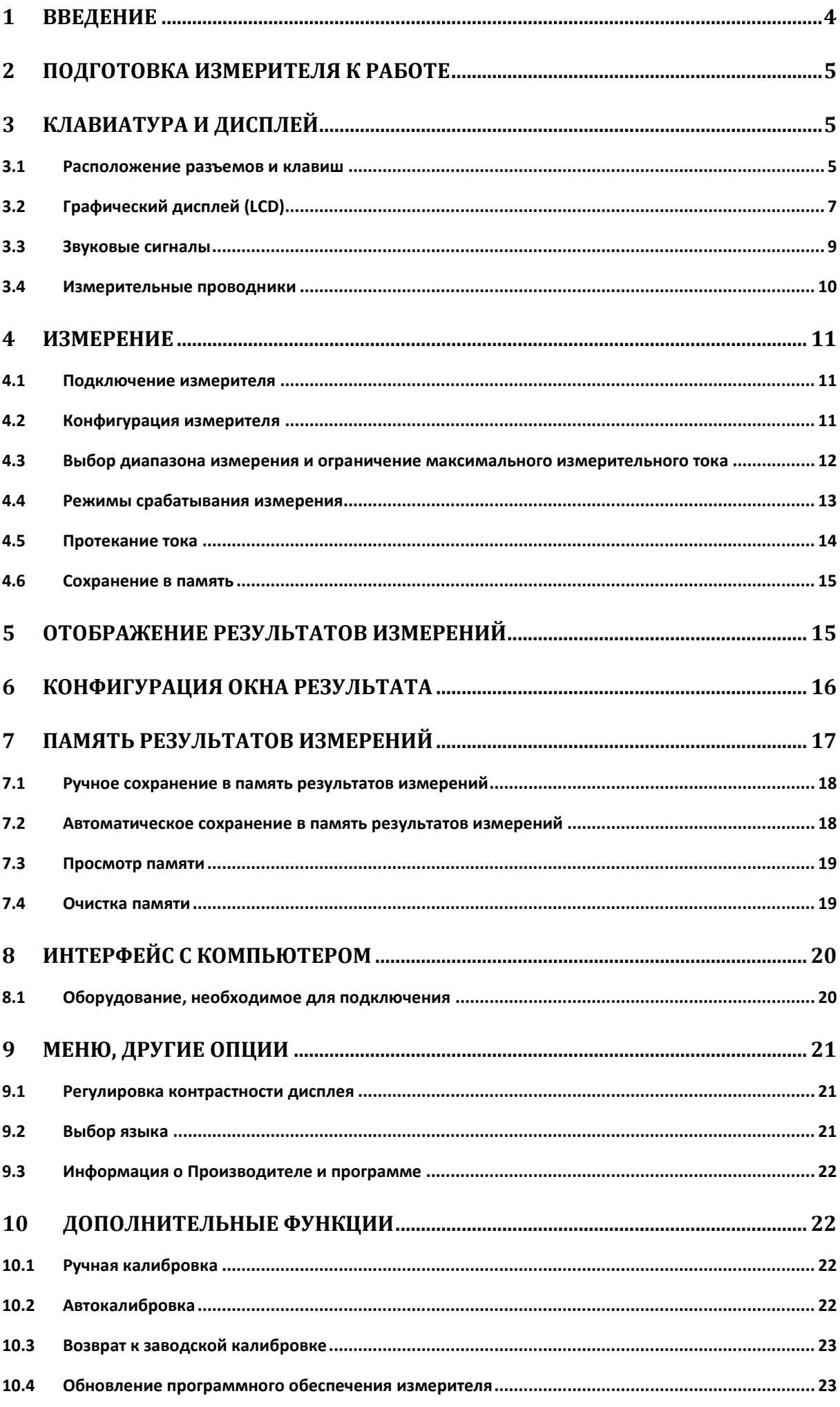

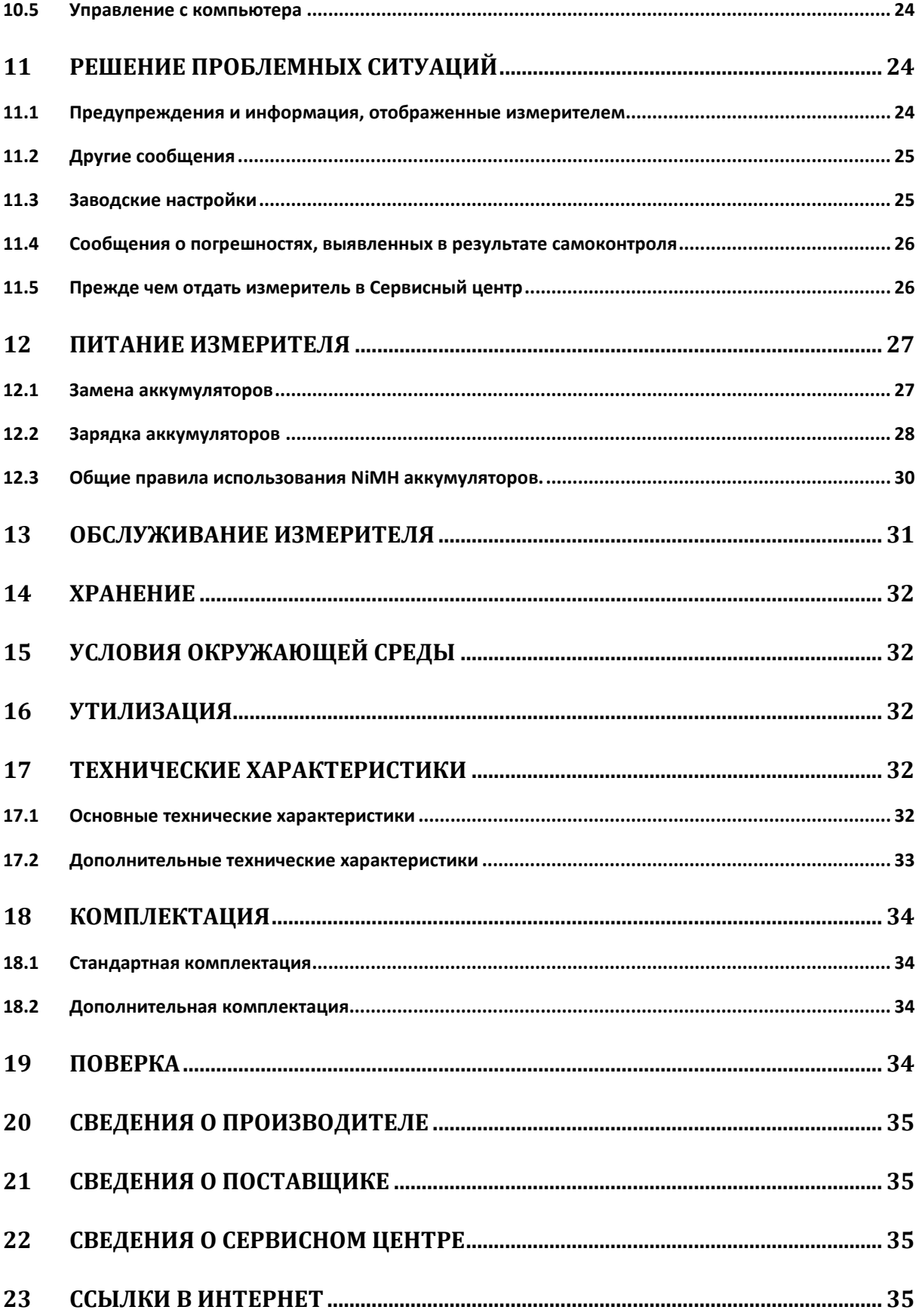

## <span id="page-3-0"></span>**1 Введение**

Цифровой измеритель MMR-620 (MMR-630) разработан для измерения малых активных сопротивлений в диапазоне от 1 мкОм (MMR-630 - 0,1 мкОм) до 1999 Ом током до 10 A.

Для того чтобы гарантировать правильную работу прибора и требуемую точность результатов измерений, необходимо соблюдать следующие рекомендации:

### **ВНИМАНИЕ**

**Перед работой с измерителем необходимо изучить данное Руководство, тщательно соблюдать правила защиты, а также рекомендации Производителя.**

Применение прибора, несоответствующее указаниям Производителя, может быть причиной поломки прибора и источником серьёзной опасности для Пользователя.

Прибор должен обслуживаться только квалифицированным персоналом, ознакомленным с Правилами техники безопасности;

Нельзя использовать:

- Поврежденный и неисправный полностью или частично измеритель;
- Провода и зонды с поврежденной изоляцией;
- Измеритель, который долго хранился в условиях, несоответствующих техническим характеристикам (например, при повышенной влажности).

Ремонт измерителя должен осуществляться только представителями авторизованного Сервисного центра.

Перед началом измерений убедитесь, что проводники подключены к соответствующим гнездам измерителя.

Запрещается пользоваться измерителем с ненадежно закрытым или открытым контейнером для элементов питания, а также осуществлять питание измерителя от любых других источников, кроме указанных в настоящем руководстве.

Входы измерителя оснащены электронной защитой от перегрузок до 276 В в течение 30 секунд.

### **Символы, отображенные на приборе:**

Клавиша для включения (ON) и выключения (OFF) питания измерителя.

 Перед работой с прибором необходимо изучить данное Руководство, тщательно соблюдать правила защиты, а также рекомендации Изготовителя.

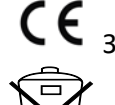

Знак соответствия стандартам Европейского союза.

Измеритель, предназначенный для утилизации, следует передать Производителю. В случае самостоятельной утилизации ее следует производить в соответствии с действующими правовыми нормами.

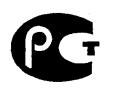

Федерации.

Свидетельство об утверждении типа. Измеритель внесен в Государственный реестр средств измерений.

**100...250V, 50\60Hz, max 200mA** – параметры источника питания при зарядке аккумуляторов.

Декларация о соответствии. Измеритель соответствует стандартам Российской

**CAT III 300V**  $\pm$  Маркировка на оборудовании CAT III 300V означает, что оно используется в сетях напряжением до 300 В, относится к III категории монтажа.

## <span id="page-4-0"></span>**2 Подготовка измерителя к работе**

После покупки измерителя следует:

- проверить комплектность содержания упаковки
- зарядить аккумуляторы
- проверить и по возможности возобновить конфигурацию прибора (способ отображения результата, измерительный режим, способ введения результата в память).

Перед началом измерений следует:

- убедиться, что уровень зарядки аккумуляторов достаточен для проведения измерений
- проверить, не поврежден ли корпус измерителя и электроизоляция измерительных проводов.

#### **ПРЕДУПРЕЖДЕНИЕ**

**Подключение несоответствующих либо повреждённых проводов грозит поражением током высокого напряжения.**

## <span id="page-4-1"></span>**3 Клавиатура и дисплей**

### <span id="page-4-2"></span>**3.1 Расположение разъемов и клавиш**

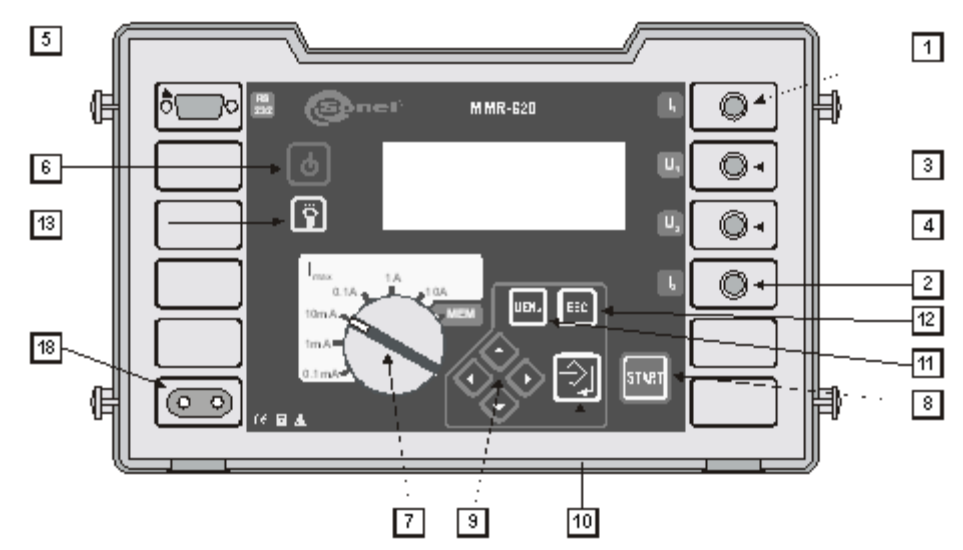

Расположение разъемов и клавиш в измерителе MMR-620/610 (передняя панель)

#### **3.1.1 Разъемы**

#### **ВНИМАНИЕ**

**Подсоединение напряжения между любыми измерительными зажимами, превышающего 440 В переменного тока, может стать причиной поломки измерителя.**

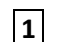

**1** измерительный разъем **I1**

Разъем для подсоединения токового провода.

**2** измерительный разъем **I2**

Разъем для подсоединения токового провода.

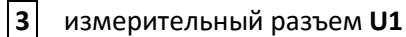

Разъем для подсоединения провода напряжения.

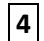

### **4** измерительный разъем **U2**

Разъем для подсоединения провода напряжения.

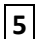

**5** Разъем интерфейса RS-232

Разъем для подсоединения провода для последовательной передачи данных в компьютер (RS-232).

**18** сетевой разъем

Разъем сетевого питания для зарядного устройства аккумуляторов.

### **3.1.2 Клавиатура**

|ტ **6** Клавиша

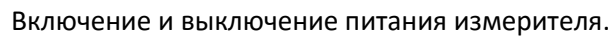

**7** поворотный переключатель функций

В режиме автоматического выбора диапазонов (Auto Ranging) выбор максимального измерительного тока: 0,1 мА; 1 мА; 10 мА; 0,1 A; 1 A; 10 A

В режиме ручного выбора диапазонов: выбор измерительного тока: 0,1 мА; 1 мА; 10 мА; 0,1 A; 1 A; 10 A

**8** Клавиша

Запуск измерения сопротивления.

**9** Клавиши Передвижение курсора:

 $\langle \diamond \rangle$ ,  $\langle \diamond \rangle$  - выбор опций в перпендикуляре, замена номера банка

 $\left\langle \!\!\left\langle \right\rangle \right\rangle$ ,  $\left\langle \!\!\left\langle \right\rangle \right\rangle$  - выбор опций по горизонтали, замена номера ячейки

**10** Клавиша

Подтверждение выбранной опции

После окончания измерения:

- запуск режима сохранения в память
- запись результата измерения в выбранную ячейку в режиме сохранения в память

## **11** Клавиша

Выбор дополнительных функций:

- установка контрастности дисплея
- запуск режима передачи данных
- выбор измерительного режима
- выбор способа отображения результата
- выбор способа замены измерительных диапазонов
- конфигурация окна диапазона изменения результата
- ручная калибровка
- переход к заводским установкам
- выбор языка
- переход к заводской калибровке
- управление с PC компьютера
- обновление программы
- информация о Производителе и программе

## **12** Клавиша <sub>=</sub>

- Выход из опций
- Возврат к предыдущему экрану

# **13** Клавиша

Включение и выключение подсветки графического дисплея.

## <span id="page-6-0"></span>**3.2 Графический дисплей (LCD)**

**14 - Превышение допустимой температуры внутри измерителя 15 • Горовень зарядки аккумуляторов 16 - 18 - необходимость зарядки аккумуляторов** 17 **17** - сохранение результата измерения в память **18 • Гранста**,  $\overline{\phantom{a}}$  - типа объекта - активное сопротивление **19** , , - объект индуктивного типа (время измерения нормальное для данного типа) **20 , детя, детя, детята - объект индуктивного типа (время измерения сокращено) 21** - изменение подключения измерительных проводников

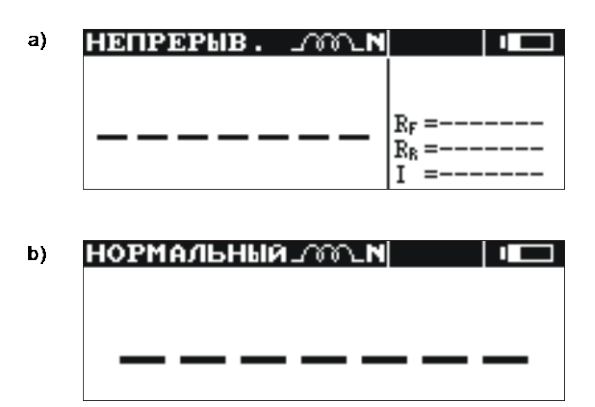

Вид экрана после включения измерителя (тип индуктивного объекта с нормальным временем измерения, ручное введение в память).

Способ отображения: a) все результаты; b) только главный результат

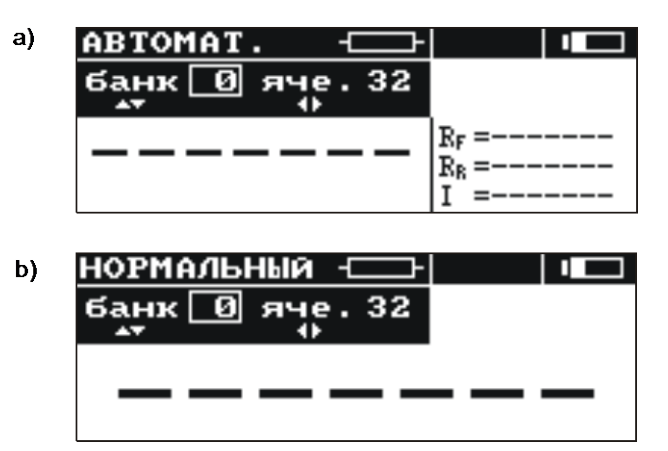

Вид экрана после включения измерителя (объект активного сопротивления, автоматическое введение в память).

Способ отображения: a) все результаты; b) только главный результат

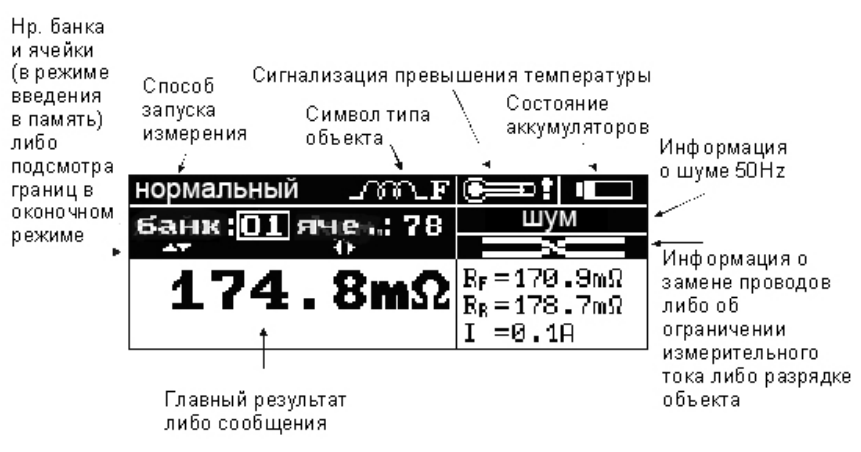

Вид экрана (все результаты)

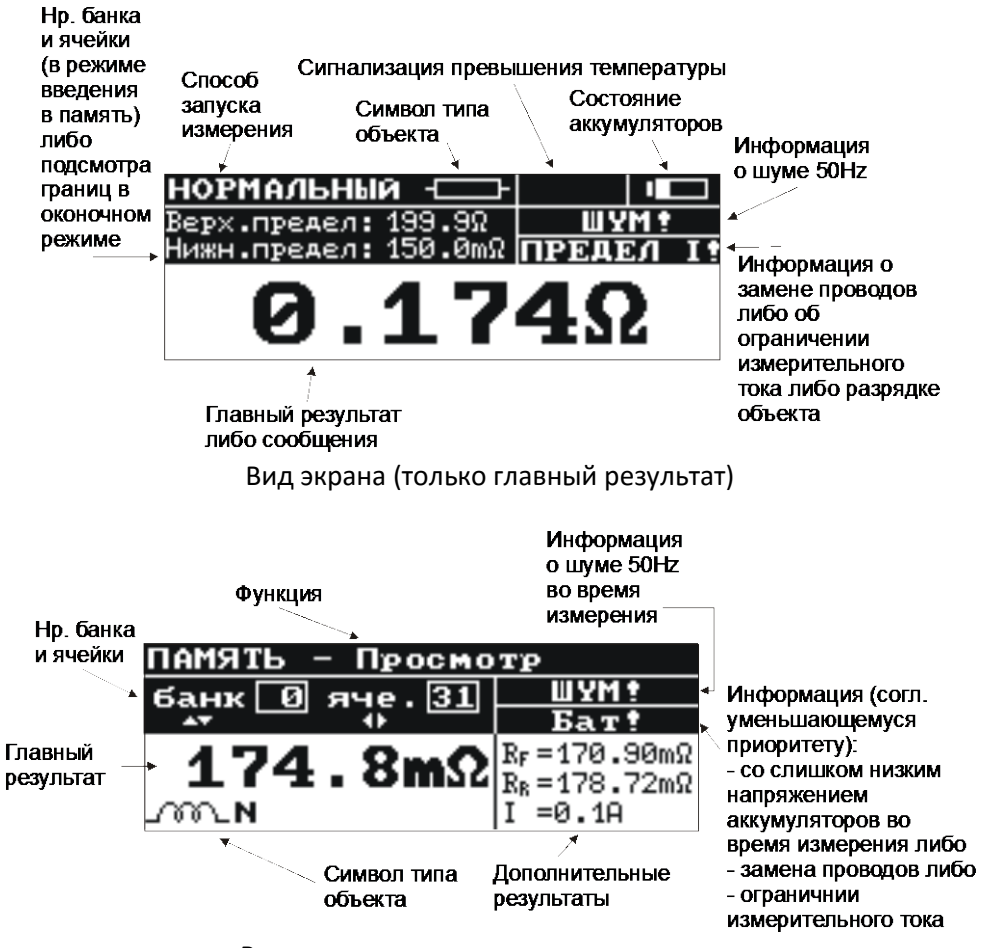

Вид экрана во время просмотра памяти

### <span id="page-8-0"></span>**3.3 Звуковые сигналы**

Сигналы предупредительные:

*Непрерывный звуковой сигнал:*

- Напряжение на зажимах **U1-U2** измерителя выше 100 В
- Напряжение на зажимах **I1-I2** измерителя выше 5 В
- Напряжение на зажимах **U1-I1** либо **U1-I2** либо **U2-I1** либо **U2-I2** измерителя выше 50 В

#### **ВНИМАНИЕ**

**Подключение к измерителю напряжения выше 440 В переменного тока, может привести к его повреждению.**

*Длинный звуковой сигнал (0,5 сек.):*

• Нажатие клавиши, неактивной в данный момент для выбранной измерительной функции

*Два длинных звуковых сигнала (после запуска измерения с помощью клавиши 8 ):*

- Попытка запуска измерения во время отсутствия контакта на зажимах токовых либо напряжения
- Напряжение на зажимах **U1-U2** измерителя выше, чем 6 В, но менее чем 100 В
- Слишком большое активное сопротивление измерительных проводов
- Слишком большие шумы, препятствующие измерению
- Превышен диапазон измерения
- Результат измерений превышает описанный диапазон изменения
- Превышена температура внутри корпуса измерителя (после нажатия клавиши **8** )

#### *Прерывистый звуковой сигнал:*

• Происходит разряжение измеряемого объекта (при выбранном индуктивном типе объекта)

Сигналы подтверждений и другие:

*Короткий звуковой сигнал:*

- Подтверждение нажатия клавиши и проведения измерителем соответствующего действия
- Переход от экрана начального к экрану, соответствующему установленной функции
- Возвращение к основному экрану после отображения сообщения об отсутствии целостности измерительных проводов
- В функции **MEM** возвращение к главному меню после очистки ячейки, банка или всей памяти
- Сигнализация окончания измерения

*Длинный звуковой сигнал (0,5 сек.):*

- Сигнализация включения прибора
- Сигнализация самовыключения прибора

*Три коротких звуковых сигнала:*

- Введение результата измерения в память
- Утверждение новых установок в **МЕНЮ**
- Конец очистки ячейки, банка либо всей памяти

### <span id="page-9-0"></span>**3.4 Измерительные проводники**

Проводники, используемые для измерений по четырехполюсной схеме, не нуждаются в калибровке, но должны обеспечивать протекание больших токов.

#### **ПРЕДУПРЕЖДЕНИЕ**

**Подключение несоответствующих или повреждённых проводников грозит поражением опасным для здоровья током. Подключение измерителя к объектам, которые могут быть под напряжением, требует большой осторожности. Запрещается оставлять не подключенные проводники, в то время как другие подключены к объекту. Запрещается оставлять подключенный к объекту измеритель без присмотра.**

## <span id="page-10-0"></span>**4 Измерение**

### <span id="page-10-1"></span>**4.1 Подключение измерителя**

Измеритель подключается к объекту испытания согласно приведенной ниже схеме: провода напряжения, подключенные к гнездам **U1** и **U2**, должны находиться внутри токовых, подключенных к гнездам **I1** и **I2**.

Следует обратить внимание на правильный выбор измерительных наконечников, потому что точность проведенных измерений зависит от качества проведенных подсоединений. Они должны гарантировать хороший контакт и способствовать протеканию измерительного тока без помех.

Запрещается, например, подсоединение зажима «Крокодил» на заржавевшие или окисленные участки - следует эти участки перед работой очистить или использовать для измерений острый зонд.

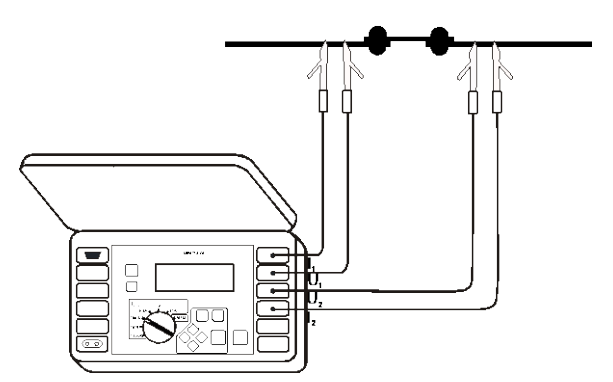

Способ подсоединения измерительных проводов прибора

## <span id="page-10-2"></span>**4.2 Конфигурация измерителя**

Для получения возможности выбора измерительного режима необходимо в Меню выбрать позицию «Режим измерения» нажать клавишу **10**

Появится окно, в котором можно установить следующие параметры:

- тип объекта: активное сопротивление (символ **18** ), индуктивное с нормальным временем измерения для данного типа (символ **19** ) либо индуктивное с сокращенным временем измерения (символ **20** )
- протекание тока: однонаправленное либо двунаправленное
- срабатывание: нормальное, автоматическое либо непрерывное
- выбор диапазона: автоматический или ручной
- введение в память: автоматическое или ручное

Для установки параметра необходимо:

- выбрать данный параметр клавишами $\diagup_{\mathbf{A}}$ и,
- нажать клавишу  $\overline{10}$
- в следующем окне выбрать значение параметра
- подтвердить установку нажатием клавиши  $\overline{10}$   $\overline{\rightarrow}$  или отметить, нажатием клавиши  $\overline{12}$

. После выполнения действия произойдет возврат к предыдущему экрану.

## <span id="page-11-0"></span>**4.3 Выбор диапазона измерения и ограничение максимального измерительного тока**

В измерителе MMR-620 (MMR-630) с целью измерения активного сопротивления объекта используются измерительные токи в диапазоне от 0,1 мА до 10 A. Диапазон измерения и измерительный ток можно выбирать автоматически или вручную.

Стандартно измеритель работает с автоматическим выбором измерительного диапазона. В данном режиме поворотный переключатель **7** является ограничителем максимального измерительного тока, протекающего через измеряемый объект.

#### **ВНИМАНИЕ**

**Если значение измеряемого активного сопротивления находится на границе поддиапазонов, может возникнуть ситуация, что значение, измеренное при токе в одном направлении, находится в низшем поддиапазоне (активного сопротивления), a значение, измеренное при токе в другом направлении, находится в поддиапазоне высшем. В данном случае главный результат отображается с разрешением, соответствующим высшему поддиапазону (активного сопротивления), и в виде измерительного тока отображается значение, соответствующее данному поддиапазону.**

Выбор измерительного диапазона вручную используется во время измерений активного сопротивления объектов индуктивного характера.

Ручной выбор способствует сокращению времени проведения данных измерений. В данном режиме установка поворотного переключателя **7** определяет выбранный измерительный ток.

#### **ВНИМАНИЕ**

**Выбор измерительного диапазона вручную возможен только при выбранном индуктивном типе объекта.**

**Сигнализируется надписью:**

**«Выключен автоматический выбор диапазона»**

**Для того чтобы перейти в измерительный режим, следует нажать клавишу 10 .**

#### **ВНИМАНИЕ**

**При ручном выборе измерительного диапазона отображение надписи: «Нестабильны условия работы!» может обозначать выбор слишком большого измерительного тока. О той же ситуации сообщает отображаемый символ «OFL».**

Во время измерения объектов активного сопротивления измеритель всегда работает с автоматическим выбором диапазона.

Для выбора способа изменения диапазонов, следует:

- нажать клавишу **11 МЕНЮ**
- выбрать позицию «Режим измерения» и нажать клавишу **10**
- выбрать позицию «Выбор диапазона» и нажать клавишу **10**
- клавишами  $\diamondsuit$  и  $\diamondsuit$  выбрать нужный способ: ручной либо автоматический
- подтвердить клавишей **10**

## <span id="page-12-0"></span>**4.4 Режимы срабатывания измерения**

Измеритель MMR-620 (MMR-630) оборудован 3 режимами срабатывания измерения: нормальный, автоматический и непрерывный. Для выбора одного из них, следует:

- нажать клавишу **11** МЕНЮ
- выбрать позицию «Режим измерения» и нажать клавишу **10**
- выбрать и подтвердить нужный режим клавишей **10**

### **ВНИМАНИЕ**

**При измерении объектов индуктивного типа автоматический режим срабатывания измерения неактивен.**

### **4.4.1 Измерение в нормальном режиме срабатывания**

В нормальном режиме проводится одно измерение активного сопротивления. Для проведения измерения следует:

- в **МЕНЮ** выбрать срабатывание измерения «нормальное»
- поворотным переключателем **7** выбрать максимальный измерительный ток
- подключить измерительные проводники согласно измерительной схеме (см. п. [4.1](#page-10-1))
- нажать клавишу **8 START**

### **4.4.2 Измерение в автоматическом режиме срабатывания**

В автоматическом режиме прибор ожидает подключения всех четырех измерительных проводов к объекту, затем автоматически запускает измерение. Для проведения измерения следует:

- в **МЕНЮ** выбрать срабатывание измерения «автоматический»
- поворотным переключателем **7** выбрать максимальный измерительный ток
- подключить измерительные проводники согласно измерительной схеме (см. п. [4.1](#page-10-1))
- отсоединить измерительные проводники (зонды) и подсоединить их обратно с целью проведения следующего измерения

### **4.4.3 Измерение в непрерывном режиме срабатывания для выбранного объекта активного типа**

В непрерывном режиме для объектов активного сопротивления измеритель проводит последовательные измерительные циклы: измерение активного сопротивления и отображение результата в течение 3 секунд.

Для проведения измерения следует:

- в **МЕНЮ** выбрать объект типа активного сопротивления и срабатывание измерения «непрерывное»
- поворотным переключателем **7** выбрать максимальный измерительный ток
- подключить измерительные проводники согласно измерительной схеме (см. п. [4.1](#page-10-1))
- нажать клавишу **8 START**
- повторно нажать клавишу **8 START** либо отсоединить измерительные проводники с целью прекращения измерения.

### **4.4.4 Измерение в непрерывном режиме срабатывания для выбранного объекта индуктивного типа**

В непрерывном режиме для индуктивных объектов измеритель проводит один измерительный цикл током, протекающим в одном направлении (**RF**). Во время цикла происходит постепенная стабилизация результата, который отображается в промежутках 0,5 секунды.

Для проведения измерения следует:

- в **МЕНЮ** выбрать индуктивный тип объекта и срабатывание измерения непрерывное
- поворотным переключателем **7** выбрать максимальный измерительный ток либо измерительный диапазон (ток) для включенного автоматического выбора диапазона
- подключить измерительные проводники согласно измерительной схеме (см. п. [4.1](#page-10-1))
- нажать клавишу **8 START**
- повторно нажать клавишу 8 START либо 12  $\vert$  <sub>Et</sub> с целью прекращения цикла измерения

### **ПРЕДУПРЕЖДЕНИЕ**

**Непрерывное срабатывание для индуктивных объектов можно использовать только тогда, когда измеритель постоянно подсоединен к объекту. Не допускается отсоединение измерителя от объекта во время измерения. Это может быть причиной поломки прибора и источником серьезной опасности для Пользователя.**

## <span id="page-13-0"></span>**4.5 Протекание тока**

Измерения можно проводить током, протекающим только в одном направлении либо в двух противоположных направлениях. Во втором случае в виде главного результата отображается среднее значение активного сопротивления. Измерение однонаправленным током ускоряет измерения на объектах без внутренних напряжений и электротермических сил. Измерение двунаправленным током устраняет ошибки, появляющиеся от присутствия в измеряемом объекте таких напряжений и сил. Способ протекания измерительного тока выбирается в **МЕНЮ**. При выбранном однонаправленном протекании тока не отображается значение активного сопротивления **RR**.

### **4.5.1 Тип измеряемого объекта и время измерения**

При выбранном объекте типа активного сопротивления (символ  $\Box$ ) время действия измерения 3 секунды.

Для зарядки и разрядки объекта индуктивного типа следует выбрать индуктивный тип объекта с нормальным временем измерения (символ  $\Box$  $\Box$  $\Box$ ).

В данном случае время измерения зависит от значения активного сопротивления и индуктивности объекта, потому что измеритель автоматически выбирает по возможности максимальный измерительный ток и ожидает его стабилизации.

Для сокращения времени измерения можно выбрать индуктивный тип объекта с быстрым измерением (символ  $\Box$ с $\Box$ ).

В данном случае измерение проводится перед тем, как ток полностью стабилизируется.

В связи с этим следует брать во внимание увеличение погрешности измерения.

Выбор типа объекта проводится в **МЕНЮ**.

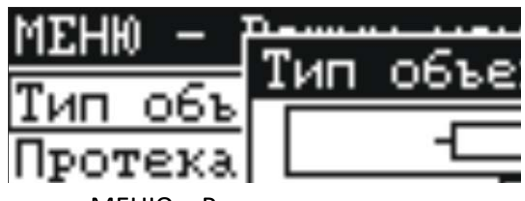

МЕНЮ – Режим измерения

Если мы знаем приблизительное значение активного сопротивления индуктивного объекта, можно для сокращения времени измерения выбрать ручной способ установки измерительного тока поворотным переключателем **7** .

Декларированная точность измерения в данном случае сохраняется.

### **ВНИМАНИЕ**

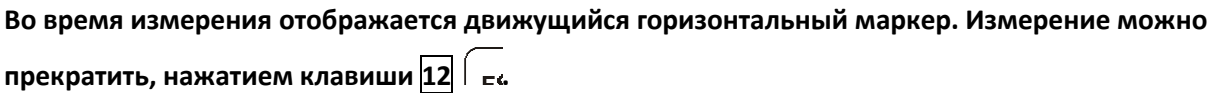

#### **ВНИМАНИЕ**

**Для измерения объектов индуктивного характера следует выбрать индуктивный тип объекта. Выбор объекта типа активного сопротивления может способствовать большим погрешностям в результате либо измерение провести будет невозможно. Описанная точность обязательна для измерения объектов, индуктивность которых до 40 Гн. Возможно измерение объекта, индуктивность которого больше 40 Гн, но следует брать во внимание завышение результата. Во время измерения объектов с высоким активным сопротивлением и очень большой индуктивностью в диапазоне тока 100 мкА, возможно осложнение стабилизации результата. В таком случае измеритель отобразит результат с разрешением на порядок хуже.**

#### **ВНИМАНИЕ**

**При измерении объектов индуктивного характера следует по возможности обеспечить отсутствие помех в среде измеряемого объекта.**

### <span id="page-14-0"></span>**4.6 Сохранение в память**

Данная функция описана в разделе – «Память результатов измерений».

## <span id="page-14-1"></span>**5 Отображение результатов измерений**

Для того чтобы выбрать отображение всех результатов или только главного результата, следует:

- нажать клавишу **11 МЕНЮ**
- выбрать «Установки отображения»
- клавишами  $\sqrt{4}$ и  $\sqrt{4}$  выбрать способ отображения результата
- $\kappa$ явишами  $\frac{1}{4}$ и $\frac{1}{2}$ выбрать позицию «Запомнить?»
- клавишами  $\frac{1}{4}$ и  $\frac{1}{4}$  выбрать опцию «ДА» и нажать клавишу  $\boxed{10}$   $\boxed{\div}$

В том случае, если выбрано отображение всех результатов измерения и двунаправленное протекание измерительного тока, главный результат отображает среднее значение активного сопротивления двух измерений токов, протекающих в противоположных направлениях.

С правой стороны экрана отображаются дополнительные результаты (п[. 3.2\)](#page-6-0):

- активное сопротивление  $R_F$  при токе, протекающем в направлении «вперед»
- активное сопротивление  $R_R$  при токе, протекающем в направлении «назад»
- измерительный ток *I*

В том случае, если выбрано отображение только главного результата, вид экрана после измерения согласно п. [3.2](#page-6-0)

#### **ВНИМАНИЕ**

**При выбранном индуктивном типе объекта, во время измерительного цикла, с правой стороны экрана отображено значение активного сопротивления в поочередных измерениях –** *R***, разница между значениями активного сопротивления в поочередных измерениях –** <sup>∆</sup>*R***, а также значение измерительного тока –** *I***.**

## <span id="page-15-0"></span>**6 Конфигурация окна результата**

Данная опция позволяет установить верхнюю и нижнюю границы, между которыми должен находиться средний результат измерения.

Результаты вне данного диапазона сигнализируются двумя длинными звуковыми сигналами и отображением надписи *R>Rmax* или *R<Rmin* вместо результата.

Границы допустимого диапазона изменения результатов измерений устанавливаются в **МЕНЮ**.

В режиме ручного введения в память, результаты отображаются на месте номера банка и ячейки (п[. 3.2\)](#page-6-0).

В автоматическом режиме введения результата, в памяти можно на протяжении 3 секунд получить просмотр установленных границ, нажимая клавишу **12** .

Для установки верхней границы допустимого диапазона изменений следует:

- **клавишами**  $\frac{1}{4}$ **и**  $\frac{1}{4}$  выбрать позицию «Верхний предел» и нажать клавишу  $\boxed{10}$
- клавишами  $\sqrt{2}u \times y$ становить первую цифру
- переходя клавишами  $\sqrt{4}$ и  $\sqrt{2}$  в отдельные позиции, таким же способом установить остальные значения, в соответствующем месте - десятичную точку, а также с помощью отображения либо выключения букв **m** или **μ** установить единицы: [Ω],[**m**Ω] либо [**μΩ**]
- утвердить установку клавишей **10**

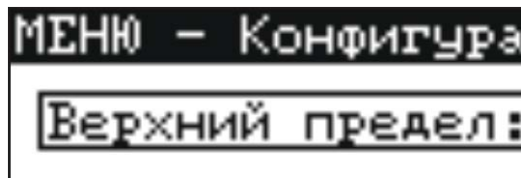

МЕНЮ – Конфигурация окна результата

### **ВНИМАНИЕ**

**Десятичную точку можно установить в позиции 2, 3 либо 4. При установке нескольких точек берется к сведению только первая слева, а установленные ранее значения округляются. Нажатие клавиши 12 способствует восстановлению ранее утвержденной установки.**

Для установки нижней границы допустимого диапазона изменений результата измерений, следует:

- **клавишами**  $\Diamond$  **и**  $\Diamond$  **выбрать позицию «Нижний предел» и нажать клавишу**  $\overline{10}$  $\triangleq$
- установить отдельные позиции, как для границы верхней

#### **ВНИМАНИЕ**

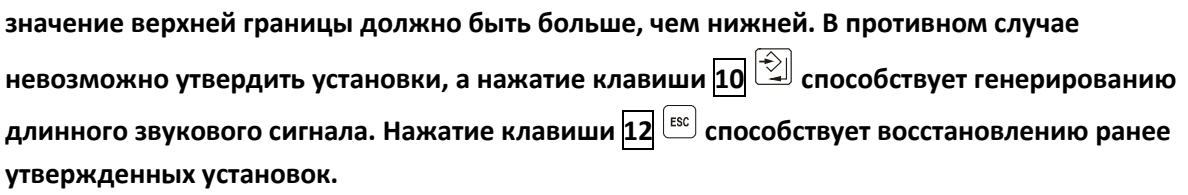

Для включения данного режима, следует:

- $\kappa$ и ми клавишами  $\Diamond$  и  $\Diamond$  выбрать позицию «Открыть окно?»
- $\epsilon$ и клавишами  $\textcircled{10}$  и  $\textcircled{2}$  выбрать опцию «ДА» и нажать клавишу  $\textup{10}$   $\textcircled{2}$

#### **ВНИМАНИЕ**

**Выбор опции «НЕТ» и нажатие клавиши 10 способствует восстановлению ранее утвержденных установок.**

## <span id="page-16-0"></span>**7 Память результатов измерений**

Измерители MMR-620 (MMR-630) имеют память на 990 результатов измерений параметров петли короткого замыкания. Вся память разделена на 10 банков по 99 ячеек. Для удобства пользователя память разбита на 10 банков по 99 ячеек в каждом. Каждый результат измерения может быть записан в ячейку с выбранным номером так, чтобы Пользователь измерителя мог согласно собственной системе назначать номера ячеек памяти в соответствии с точками измерений и выполнять измерения в определенной последовательности

Память о результатах измерений не удаляется после того, как измеритель выключен, а результаты можно считать или передать на компьютер при последующем включении питания прибора.

Прибор также позволяет удалить содержание памяти после обработки данных и перед выполнением нового ряда измерений, которые могут быть записаны в те же самые ячейки памяти как предыдущие.

Рекомендуется удалять данные после их передачи на компьютер и началом нового цикла измерений для предотвращения наложения данных.

### <span id="page-17-0"></span>**7.1 Ручное сохранение в память результатов измерений**

Для введения результатов измерений в ручном режиме, следует:

- нажать клавишу **11 МЕНЮ**
- выбрать «Режим измерения» → «Введение в память» → «ручное»

Для введения результата измерения в память, после проведения измерения следует:

нажать клавишу **10**  $\rightarrow$ . На экране будет отображён номер употребляемого банка и номер актуальной ячейки. Рамка вокруг номера банка обозначает, что в нём минимум одна ячейка занята. Рамка вокруг номера ячейки обозначает, что ячейка занята.

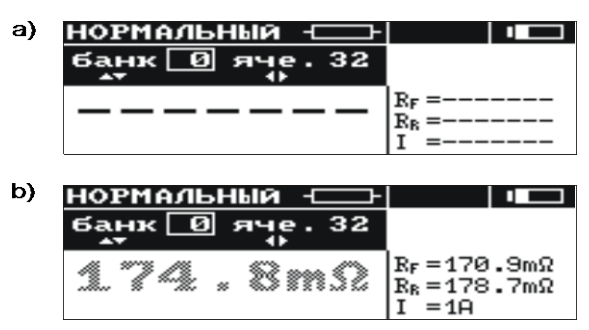

Вид экрана во время записывания в память: a) пустая ячейка b) ячейка с введенным результатом

- $\frac{1}{2}$ и / выбрать номер банка, а клавишами / и / номер ячейки либо оставить актуальные номера (рекомендуется, если перед измерениями банк был очищен)
- повторно нажать клавишу  $\overline{10}$   $\overline{+}$ .

В память вводятся главный и дополнительные результаты:

- информация o присутствие шума 50/60 Гц на объекте во время измерения (напряжение более чем 100 мВ).
- информация об ограничении измерительного тока или о слишком низком напряжении аккумуляторов во время измерения (данная информация имеет приоритет).

Попытка сохранения результата в занятую ячейку приводит к появлению на экране, на месте главного результата, предупреждающего сообщения: «Ячейка занята! Заменить?» Нажмите клавишу **10** для сохранения нового результата и потере предыдущего.

Для того чтобы отменить запись и выбрать свободную ячейку, нажмите клавишу 12  $\sqrt{\epsilon}$ Сохранение в память сигнализируется отображением на экране символа **17** , а также тремя короткими звуковыми сигналами.

После сохранения записи в последнюю ячейку, в данном банке на экране появляется надпись: «Последняя ячейка в банке!»

### <span id="page-17-1"></span>**7.2 Автоматическое сохранение в память результатов измерений**

Автоматическое сохранение результатов измерений в память может использоваться в режимах автоматического и непрерывного запуска измерения.

Для автоматического сохранения результатов измерений следует:

нажать клавишу **11 МЕНЮ**

- выбрать режим измерения «Режим измерения»  $\rightarrow$  «Введение в память»  $\rightarrow$ «автоматическое»
- перед началом первого измерения выбрать первоначальную ячейку введения серии результатов в память: клавишами  $\frac{1}{4}$ и  $\frac{1}{4}$  выбрать номер банка, а клавишами  $\frac{1}{4}$ и  $\frac{1}{4}$ номер ячейки (рамка вокруг номера банка обозначает, что минимум одна ячейка в нем занята; рамка вокруг номера ячейки обозначает, что занята ячейка)

Автоматическое сохранение результата измерения в память происходит сразу после отображения его на экране и проводится согласно алгоритму, изложенному в пункте [7.1.](#page-17-0)

### **ВНИМАНИЕ**

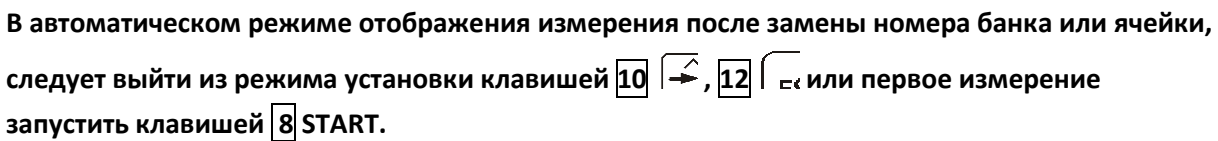

### <span id="page-18-0"></span>**7.3 Просмотр памяти**

Для просмотра введенных в память результатов измерений следует круговой переключатель **7** установить в позицию **MEM**. В меню выбрать «Просмотр». На экране появится значение последней вписанной ячейки.

Клавишами  $\diagup_{\mathcal{A}}$ и  $\diagup$  можно выбрать номер банка, который необходимо просмотреть, а клавишами  $\sqrt{\mu}$ и  $\ell$ номер ячейки. Если ячейка не была заполнена, вместо результатов измерений будут отображены горизонтальные линии.

### <span id="page-18-1"></span>**7.4 Очистка памяти**

Очистить можно всю память, отдельные банки или отдельные ячейки.

Для того чтобы очистить ячейку, следует:

- круговой переключатель **7** установить в позицию **MEM**
- выбрать «Очистка ячейки»
- клавишами  $\frac{1}{4}$ и  $\frac{1}{8}$  выбрать номер банка, а клавишами  $\frac{1}{4}$ и  $\frac{1}{8}$  номер ячейки, которую необходимо очистить

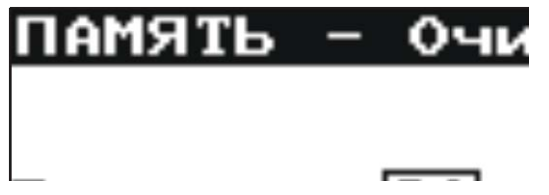

Очистка ячейки памяти: 0 – номер банка, 31 – номер ячейки

• нажать клавишу **10** ; на экране будет отображён вопрос, очистить ли всю ячейку

• после выбора подтверждения «ДА», нажать клавишу **12** ; на экране появится надпись: «Очистка выбранной ячейки», а также статусная строка, информирующая о действиях очистки. После окончания удаления данных отобразится надпись: «Ячейка очищена!», а измеритель издает три коротких звуковых сигнала

Для того чтобы очистить банк, следует:

- круговой переключатель **7** установить в позиции **MEM**
- выбрать «Очистка банка»
- клавишами  $\diamondsuit$  и  $\diamondsuit$  выбрать номер банка
- нажать клавишу **10** ; на экране будет отображён вопрос, очистить ли весь банк
- после выбора подтверждения «ДА», нажать клавишу **10** ; на экране отобразится надпись: «Очистка всего банка», а также дорожка, информирующая о действиях очистки. После окончания очистки, появится надпись: «Банк очищен!», а измеритель издает три коротких звуковых сигнала

Для того чтобы очистить всю память, следует:

- круговой переключатель **7** установить в позиции **MEM**
- с меню выбрать «Очистка памяти»
- нажать клавишу **10** ; на экране будет отображён вопрос, очистить ли всю память
- **после выбора подтверждения «ДА», нажать клавишу**  $\overline{10}$  $\overline{\textcircled{\ddots}}$ **; на экране отобразится** надпись: «Очистка всей памяти», а также дорожка, информирующая о действиях стирания. После окончания стирания появится надпись: «Очищена вся память!», а измеритель издает три коротких звуковых сигнала.

Для того чтобы отказаться от очистки, следует нажать клавишу  $\boxed{12}^{\text{[esc]}}$ .

## <span id="page-19-0"></span>**8 Интерфейс с компьютером**

### <span id="page-19-1"></span>**8.1 Оборудование, необходимое для подключения**

Для подключения измерителя к компьютеру необходимо использовать кабель последовательного интерфейса RS-232 и соответствующее программное обеспечение.

В случае отсутствия данных устройств, его можно приобрести у производителя или авторизованного представителя.

Более подробную информацию по программному обеспечению можно получить у авторизованных представителей.

### **8.1.1 Соединение измерителя с компьютером**

Для передачи данных между измерителем и ПК, следует:

- подключить провод к последовательному порту (RS-232) компьютера и к гнезду **5** измерителя.
- в **МЕНЮ** запустить функцию передачи данных
- запустить соответствующую программу в компьютере.
- действовать согласно указаниям программы.

Если Ваш компьютер не имеет разъема RS-232, то Вы можете произвести подключение с помощью специального переходника – Адаптера интерфейса конвертора USB/последовательный порт TU-S9. Если данный адаптер-переходник Вами не был приобретен совместно с прибором, то Вы можете приобрести его отдельно в ООО «СОНЭЛ».

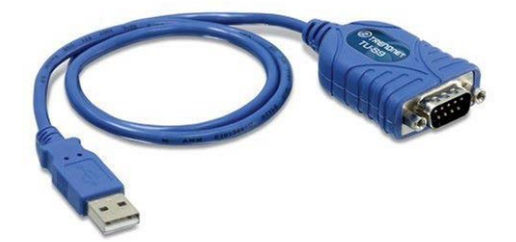

Адаптер интерфейса конвертор USB / последовательный порт TU-S9

## <span id="page-20-0"></span>**9 Меню, другие опции**

Просмотр Меню возможен в любом положении поворотного переключателя, за исключением **MEM**.

Вход в **МЕНЮ** осуществляется нажатием клавиши  $\boxed{11}^{min}$ 

- регулировка контрастности дисплея (0...100%)
- передача данных через канал RS-232
- выбор измерительного режима
- выбор способа отображения результата
- конфигурация окна
- возврат к заводским установкам
- выбор языка
- дополнительные функции: ручная калибровка, возврат к заводским настройкам, синхронизация программы и PC
- получение основной информации о Производителе и версии программы

Для выхода из **МЕНЮ** следует нажать клавишу **12**  $^{\text{esc}}$ .

### <span id="page-20-1"></span>**9.1 Регулировка контрастности дисплея**

- Нажать клавишу  $\overline{13}$   $\overline{M_{\text{EMU}}}$
- Нажать клавишу **10** .
- Клавишами  $\mathcal O$  и  $\mathcal O$  установить нужную контрастность.
- **Подтвердить клавишей**  $\overline{10}$

## <span id="page-20-2"></span>**9.2 Выбор языка**

Для выбора языка, в котором измеритель будет отображать все надписи, следует:

- в **МЕНЮ** выбрать позицию «Язык»
- нажать клавишу  $\overline{10}$
- $\kappa$ иявишами  $\hat{\diamond}$  и  $\hat{\diamond}$  выбрать нужный язык

• подтвердить клавишей **10**

## <span id="page-21-0"></span>**9.3 Информация о Производителе и программе**

Для получения основных информаций о Производителе измерителя, а также версии программы, следует:

- в **МЕНЮ** выбрать позицию «O производителе и программе»
- нажать клавишу **10**

## <span id="page-21-1"></span>**10 Дополнительные функции**

## <span id="page-21-2"></span>**10.1 Ручная калибровка**

Пользователь имеет возможность ручной калибровки измерителя со следующими значениями: 0,2 мОм (для MMR-630), 2 мОм, 20 мОм, 200 мОм, 2 Ом, 20 Ом и 200 Ом.

Калибровка проводится отдельно для каждого поддиапазона.

Для того чтобы провести калибровку данного поддиапазона, следует:

- в **МЕНЮ** выбрать позицию: «Дополнительные»
- нажать клавишу **10**
- выбрать позицию «Ручная калибровка»
- нажать клавишу **10**
- переключателем **7** выбрать поддиапазон для калибровки
- действовать согласно отображаемой на экране информации
- по окончанию калибровки поддиапазона, следует нажать клавишу **12** <sup>[ssc]</sup> и далее по последним трём пунктам.

#### **ВНИМАНИЕ**

**Гарантия не поддерживается в случае неправильного применения этой функции.**

## <span id="page-21-3"></span>**10.2 Автокалибровка**

Пользователь имеет возможность установить функцию Автокалибровки измерителя. Автокалибровка проводится для каждого поддиапазона отдельно.

Для этого следует:

- в **МЕНЮ** выбрать позицию: «Дополнительные»
- нажать клавишу **10**
- выбрать позицию «Автокалибровка»
- нажать клавишу **10**
- переключателем **7** выбрать поддиапазон для калибровки
- действовать согласно отображаемой на экране информации
- $\mu$ ля отмены калибровки, следует нажать клавишу  $\boxed{12}$   $\boxed{\text{esc}}$ .

#### **ВНИМАНИЕ**

**Для автокалибровки следует употребить провода, используемые для измерения:**

**соединяем провода** *U1* **и** *U2***, также** *I1* **и** *I2*

#### **ВНИМАНИЕ**

**Гарантия не поддерживается в случае неправильного применения этой функции.**

### <span id="page-22-0"></span>**10.3 Возврат к заводской калибровке**

Для возвращения к заводской калибровке измерителя следует:

- в **МЕНЮ** выбрать позицию: «Дополнительные»
- нажать клавишу **10**
- выбрать позицию «Возвращение к заводской калибровке»
- нажать клавишу **10**
- выбрать опцию «ДА» и нажать клавишу **10**

### <span id="page-22-1"></span>**10.4 Обновление программного обеспечения измерителя**

Возможно обновление основной программы без необходимости передачи измерителя в Сервисный центр.

#### **ВНИМАНИЕ**

**Функция предназначена только для лиц, свободно управляющих компьютерными устройствами. Гарантия не поддерживается в случае неправильного применения этой функции.**

В случае необходимости обновления программы, следует:

- с сайта поставщика продукции [\(www.sonel.ru\)](http://www.sonel.ru/) скачать программу для программирования измерителя
- подключить измеритель к компьютеру
- в **МЕНЮ** выбрать позицию «Дополнительные»
- выбрать функцию «Обновление программы» и подтвердить прочтение отображенных информаций
- на компьютере установить и запустить программу для программирования измерителя
- в программе выбрать порт, запустить «Тест связи», а затем запустить функцию «Программирование»
- действовать согласно инструкциям, отображенным программой

#### **ВНИМАНИЕ**

**Перед началом программирования следует зарядить аккумуляторы.**

**Во время программирования запрещается выключать измеритель или отсоединять кабель для передачи.**

#### **ВНИМАНИЕ**

**Во время программирования клавиатура (за исключением клавиши 6 ) не работает. В данной функции измеритель не выключается автоматически.**

### <span id="page-23-0"></span>**10.5 Управление с компьютера**

В данной функции возможно проведение следующих операций с компьютера:

- считывание и запись конфигураций измерителя:
	- o максимальный измерительный ток
	- o протекание тока
	- o время измерения
- проверка целостности цепи
- запуск измерения с клавиатуры РС либо через отсоединение и подсоединение проводов
- считывание результата измерения

Для управления измерителем с компьютера следует:

- подсоединить измеритель к PC компьютеру
- в **МЕНЮ** выбрать позицию «Передача данных RS-232»
- в компьютере загрузить и запустить программу для управления измерителем
- действовать согласно инструкциям, отображенным программой

## <span id="page-23-1"></span>**11 Решение проблемных ситуаций**

## <span id="page-23-2"></span>**11.1 Предупреждения и информация, отображенные измерителем**

Измерители MMR-620 (MMR-630) сигнализируют на дисплее о возможных проблемных ситуациях, связанные с работой измерителя, или с условиями окружающей среды, связанными с процессом измерения.

#### **ВНИМАНИЕ**

### **Подключение к измерителю напряжения выше 440В переменного тока между любыми зажимами, грозит повреждением измерителя.**

Для начала измерения обязательно выполнение нескольких условий. Измеритель автоматически блокирует возможность проведения каждого измерения в случае констатации каких-либо неправильностей:

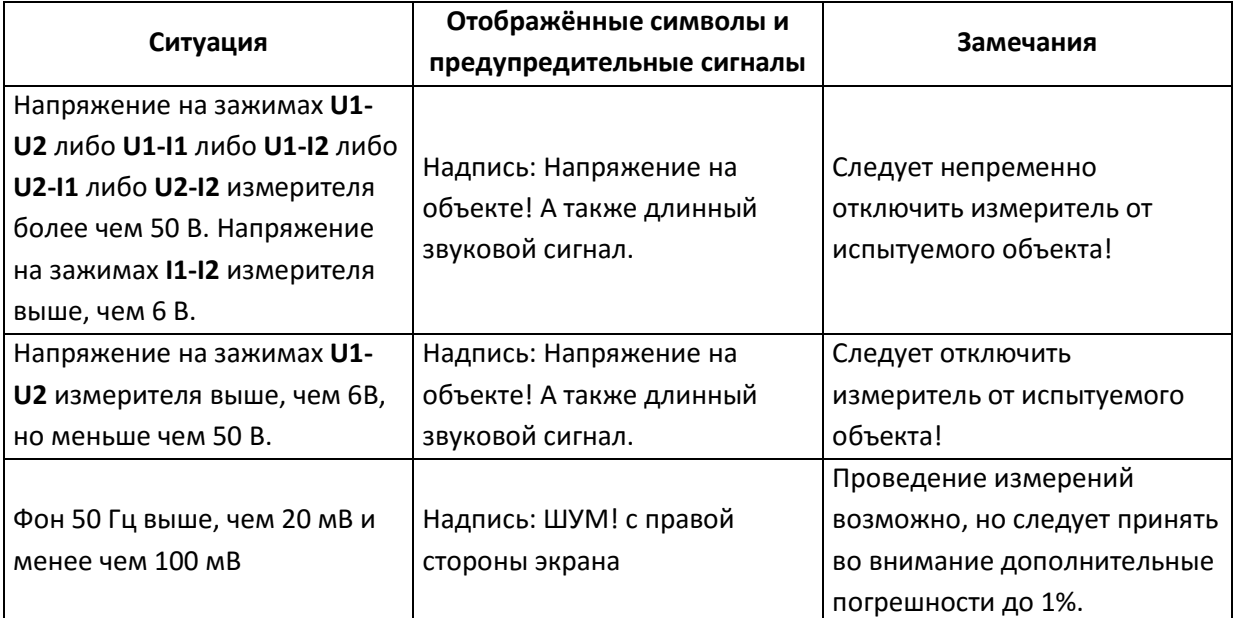

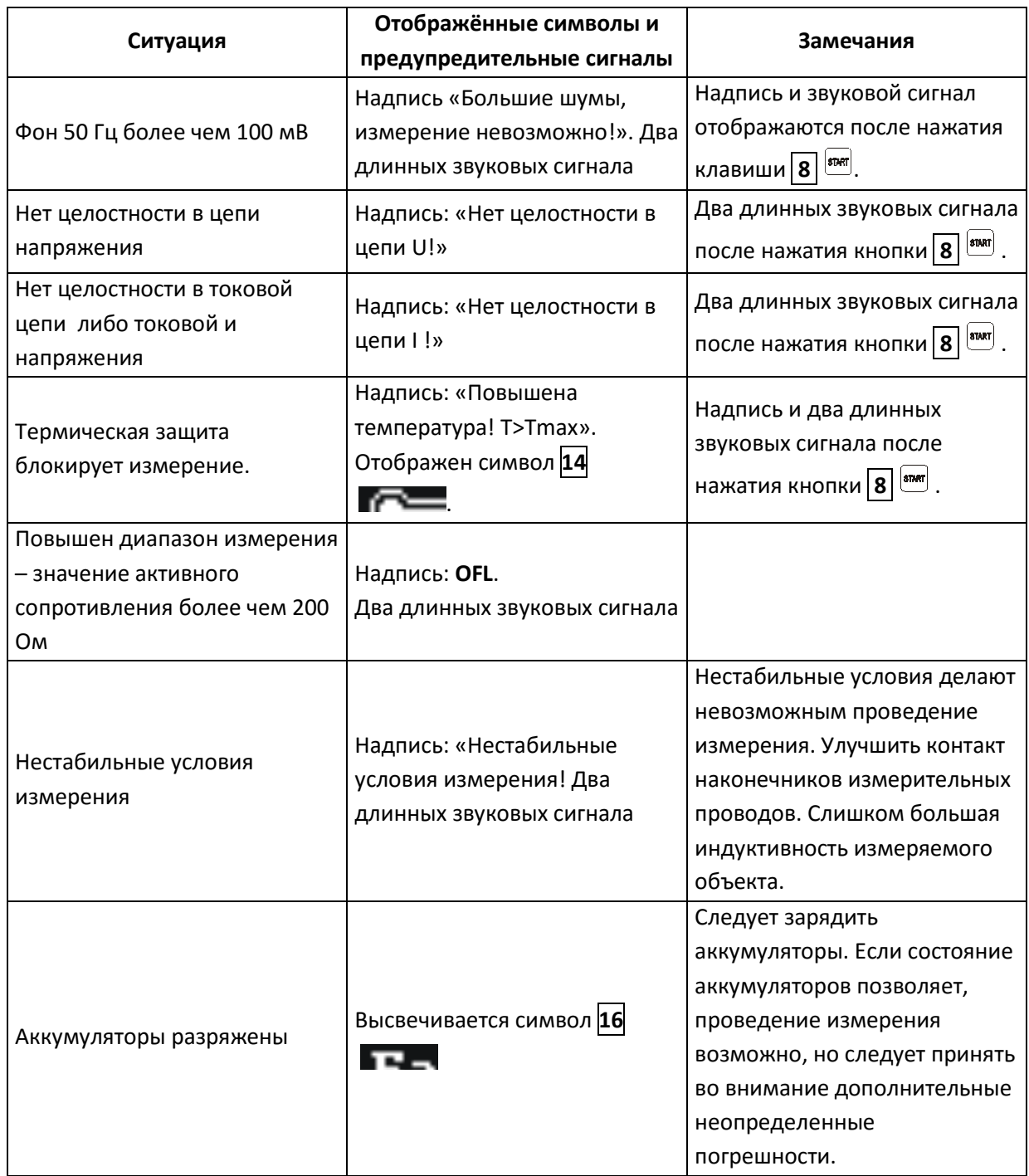

## <span id="page-24-0"></span>**11.2 Другие сообщения**

Надпись «РАЗРЯЖ.» с правой стороны экрана при выбранном индуктивном типе объекта, информирует о разряжении объекта после окончания измерения. Если объект был индуктивного характера, в это время протекает ток разрядки. Данная надпись отображается также во время измерения и исходит из разрядки объекта перед изменой направления измерительного тока.

### **ВНИМАНИЕ**

**Запрещается отсоединять измерительные провода от объекта во время его разрядки.**

## <span id="page-24-1"></span>**11.3 Заводские настройки**

Для возврата к заводским установкам следует:

- в **МЕНЮ** выбрать позицию «Заводские установки»
- нажать клавишу **10** $\boxed{2}$
- в отображенном окне для выбора подчеркнуть опцию «ДА»
- нажать клавишу **10**

Заводские установки следующие:

- тип объекта активное сопротивление
- выбор измерительного диапазона автоматический
- протекание тока двунаправленное
- способ запуска нормальный
- введение в память ручное
- Верхний предел 1999,9 Ом, нижний предел − 0 Ом
- режим конфигурации окна выключен
- способ отображения результатов все результаты

## <span id="page-25-0"></span>**11.4 Сообщения о погрешностях, выявленных в результате самоконтроля**

Если в результате самоконтроля прибор найдет неправильность, он прерывает нормальную работу и отображает сообщение об ошибке.

Могут быть отображены следующие сообщения:

- Повреждена память программы
- Ошибка измерения
- Повреждена память!
- Повреждены данные калибровки
- Внутренняя ошибка

Отображению сообщения об ошибке могут способствовать воздействия временных внешних факторов. В данном случае следует выключить и повторно включить прибор. Если проблема повторится, измеритель следует отдать в Сервисный центр.

## <span id="page-25-1"></span>**11.5 Прежде чем отдать измеритель в Сервисный центр**

Перед отсылкой измерителя в Сервисный центр, необходимо первоначально позвонить в Сервисный центр и объяснить причины поломки.

Возможно причина не в поломке, а в ошибке при работе с измерителем.

Сервисный ремонт измерителя возможен только в Сервисном центре, имеющем договор с Производителем.

В нижеуказанной таблице описаны рекомендуемые действия, возникающие при эксплуатации прибора.

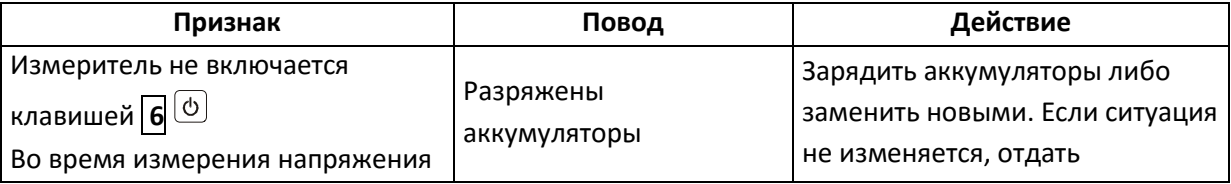

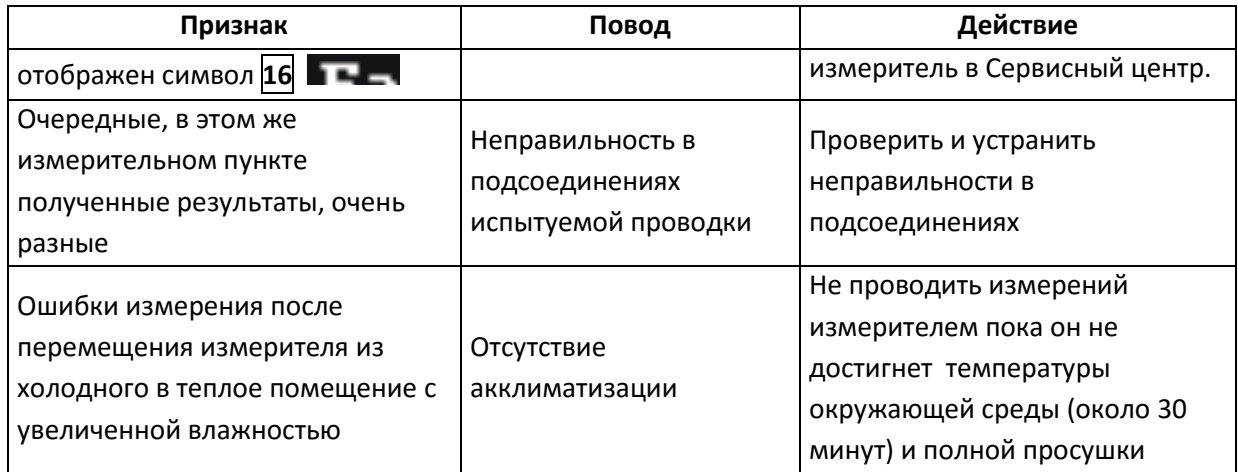

## <span id="page-26-0"></span>**12 Питание измерителя**

Питание измерителя осуществляется от аккумуляторной батареи NiMH SONEL-03 4,8V.

Уровень зарядки элементов питания указывается в ходе работы символом, который находится в правом верхнем углу экрана.

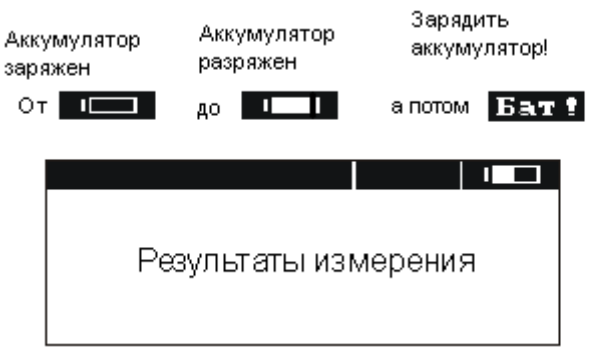

Контроль состояния зарядки аккумуляторов

### <span id="page-26-1"></span>**12.1 Замена аккумуляторов**

Измеритель MMR-620 (MMR-630) снаряжен пакетом аккумуляторов NiMH, а также зарядным устройством.

Данные аккумуляторы имеют много преимуществ: отсутствие вредных для здоровья веществ, нет эффекта памяти, емкость больше, чем у NiCd аккумуляторов той же величины.

Пакет аккумуляторов размещается внутри, в нижней части корпуса.

Зарядное устройство находится внутри корпуса измерителя и работает только с фирменным пакетом аккумуляторов.

### **ВНИМАНИЕ**

**Не отсоединение проводов от гнезд во время замены аккумуляторов может привести к поражению опасным напряжением.**

Разрядка аккумуляторов сигнализируется отображением символа **16** . В данном случае обязательно зарядить аккумуляторы или заменить пакет новым (заряженным).

#### **ВНИМАНИЕ**

**При проведении измерений с разряженными аккумуляторами, следует принимать во внимание дополнительные погрешности, связанные с помехами в работе измерителя либо с его самовыключением.**

Для замены аккумуляторов следует:

- Отключить проводники от измерительных разъемов прибора и выключить измеритель.
- Снять крышку контейнера для элементов питания прибора (в нижней части корпуса), отвинтить 4 винта;
- Вынуть пакет аккумуляторов и разъем пакета.
- Отсоединить разъем пакета аккумуляторов.
- Подсоединить разъем питания нового пакета аккумуляторов.
- Вставить разъем в вырез резинового профиля.
- Вставить пакет в контейнер для аккумуляторов.
- Установить и привинтить снятую крышку контейнера.

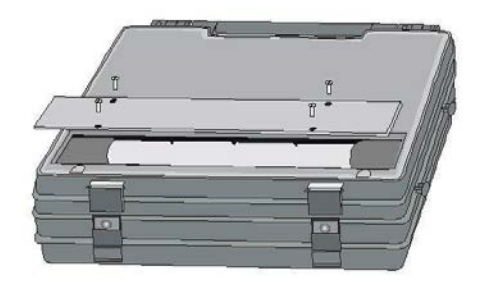

Способ вскрытия контейнера для аккумуляторов

#### **ВНИМАНИЕ**

**Запрещается использовать измеритель с открытой либо неплотно закрытой крышкой контейнера аккумуляторов, а также подавать питание с других источников, не предусмотренных в данной инструкции.**

### <span id="page-27-0"></span>**12.2 Зарядка аккумуляторов**

#### **ВНИМАНИЕ**

**При подаче питания к зарядному устройству прибора от электрической сети, размещать оборудование таким образом, чтобы не было трудностей с его отключением.**

#### **ВНИМАНИЕ**

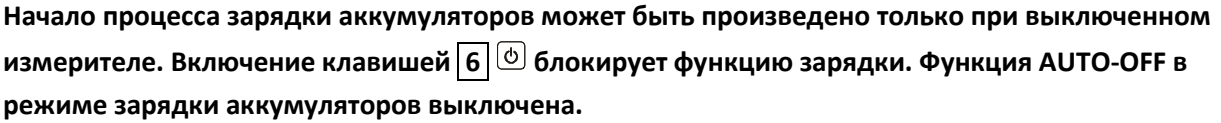

При подключении провода питания зарядного устройства к сети, на дисплее прибора отображается один из ниже, указанных режимов зарядки.

- Если аккумуляторы разряжены не более чем на 50%, то отображен экран с (рис.a).
- Если аккумуляторы разряжены более чем на 50%, то отображен экран с (рис. B).

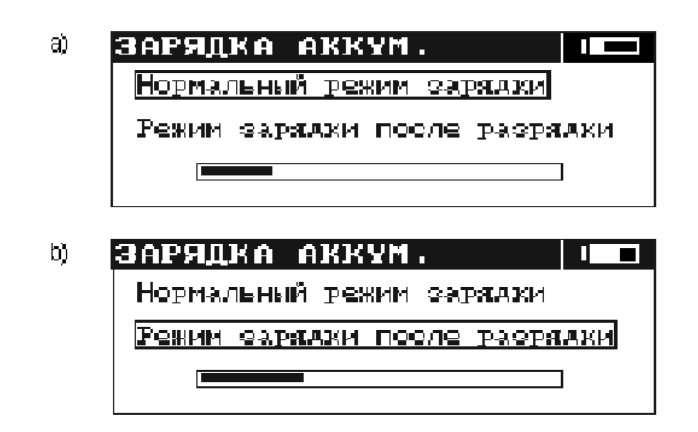

После 5 секунд (время ориентировочно отмеряет полоска прогресса) измеритель автоматически переходит к режиму зарядки, обозначенному рамкой.

Для замены режима зарядки следует:

- во время прогресса зарядки нажать любую клавишу кроме клавиш  $\boxed{6}$   $\boxed{\frown}$ и  $\boxed{10}$   $\boxed{\frown}$
- клавишами  $\sqrt{4}$ и  $\sqrt{4}$ выбрать режим зарядки
- клавишами **10** подтвердить выбор

Режим зарядки после разрядки пакета аккумуляторов рекомендуется в случае обнаружения меньшего ресурса по количеству измерений, возможного для проведения с заряженным пакетом, либо в случае появления других сомнений в связи с правильностью отображения состояния зарядки аккумуляторов.

Разрядка, которая в зависимости от степени разряжения пакета продолжается до 4 часов, сигнализируется надписью: «Продолжается разрядка аккумуляторов».

Аккумуляторы заряжаются согласно алгоритму «быстрой зарядки» – данный процесс способствует сокращению времени зарядки в среднем до 2,5 часов.

Окончание процесса зарядки сигнализируется отображением сообщения: «Конец зарядки». Для включения прибора следует вынуть разъем питания зарядки.

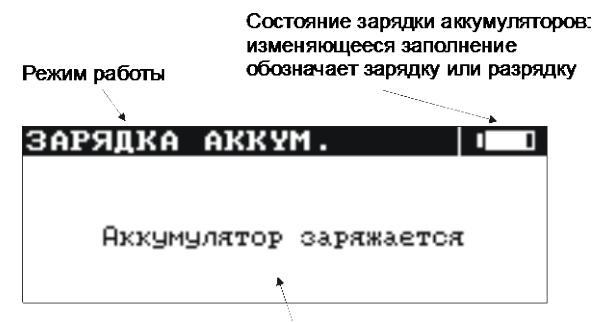

Сообщения о ходе процесса зарядки

Аварийные ситуации сигнализируются соответствующими сообщениями, изложенными в таблице ниже.

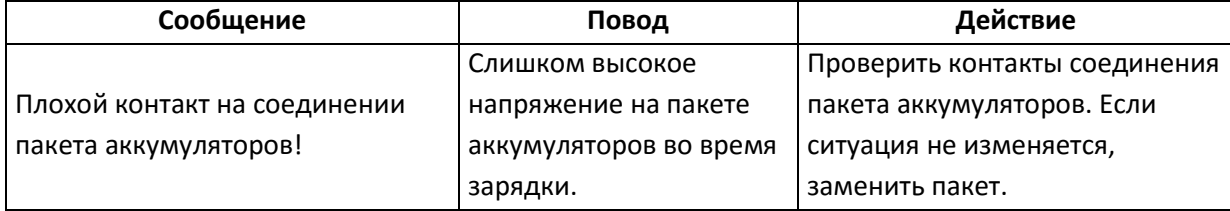

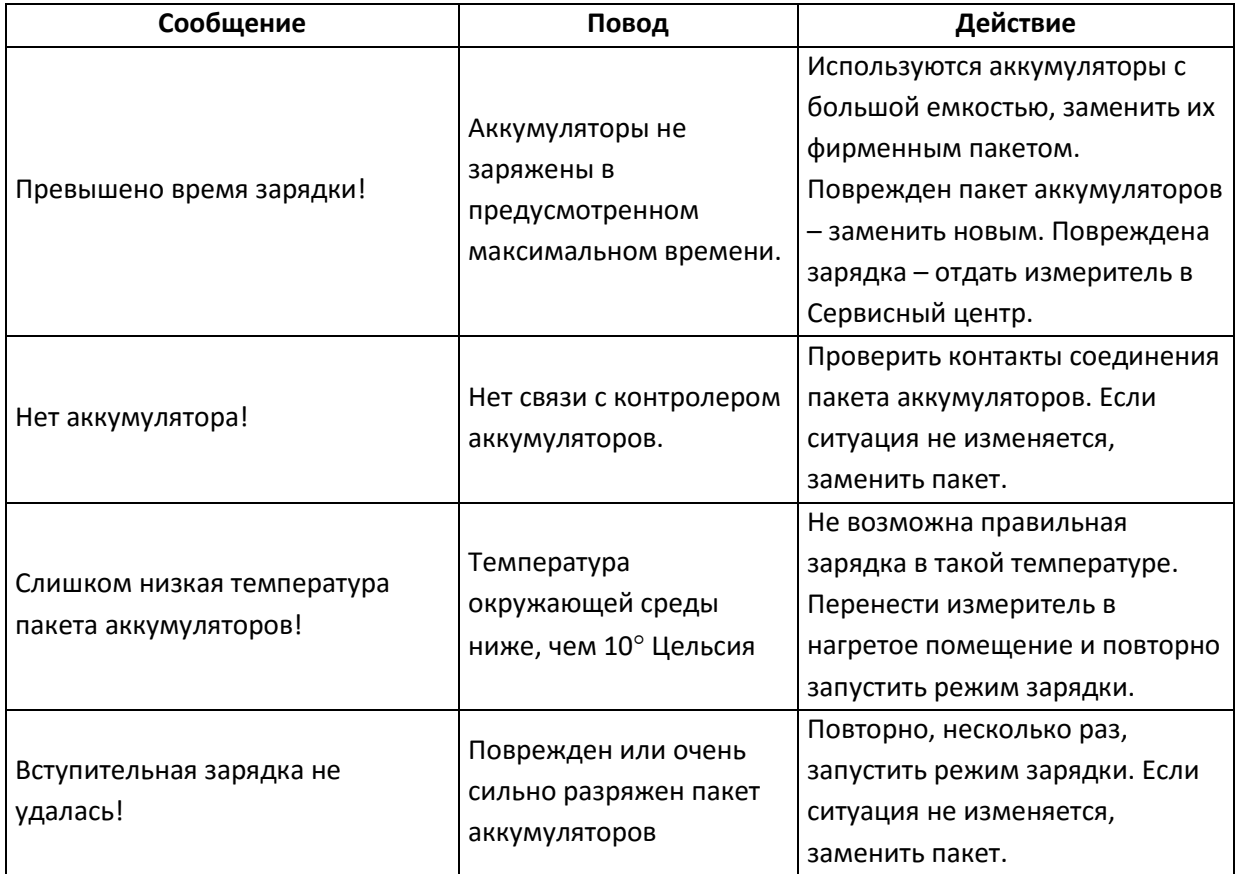

#### **ВНИМАНИЕ**

**Недопустима разрядка аккумулятора более чем на 90%. При достижении данного уровня на дисплее прибора высвечивается символ 16 . Превышение данного уровня может привести к выходу из строя данного аккумулятора.**

Настоятельно рекомендуем проводить периодическую (раз в месяц) зарядку аккумулятора при длительном хранении прибора

#### **ВНИМАНИЕ**

**В результате нарушений в сети может случиться преждевременное завершение зарядки аккумуляторов. В случае обнаружения очень короткого времени зарядки надлежит выключить зарядное устройство и начать зарядку еще раз.**

### <span id="page-29-0"></span>**12.3 Общие правила использования NiMH аккумуляторов.**

При длительном хранении прибора следует вынуть аккумуляторы из него и хранить отдельно.

Храните аккумуляторы в сухом, прохладном, хорошо вентилируемом помещении, а также защищайте их от перегрева под прямыми лучами солнца. Температура окружающей среды для длительного хранения должна быть ниже 30 $^{\rm o}$ С. Хранение аккумуляторов длительное время при высокой температуре, вследствие внутренних электрохимических процессов, сокращает их срок службы.

Аккумуляторы NiMH рассчитаны на 500-1000 циклов зарядки и достигают максимальной энергоёмкости после формирования 2-3 циклов зарядки-разрядки (изначально или при малом ресурсе энергоёмкости). Важнейшим фактором, влияющим на срок службы аккумулятора, есть глубина разрядки. Или более глубокая разрядка аккумуляторов сокращает их срок службы.

Эффект памяти в аккумуляторах NiMH проявляется в ограниченной форме. Те аккумуляторы можно без больших последствий дозарядить. Желательно, однако, через определенное время эксплуатации, несколько циклов полностью его разрядить.

Во время хранения аккумуляторов NiMH происходит самопроизвольная их разрядка со скоростью около 30% в месяц. Хранение аккумуляторов в высоких температурах может ускорить этот процесс даже вдвое. Чтобы не допустить лишней разрядки аккумуляторов, рекомендуется через некоторое время дозарядить их (даже неупотребляемые).

Современные быстродействующие зарядные устройства распознают в одинаковой степени очень низкую, так и очень высокую температуру аккумуляторов и соответственно откликаются на эти ситуации. Очень низкая температура должна сделать невозможным начало процесса зарядки, который может окончательно повредить аккумулятор. Рост температуры аккумулятора является сигналом для завершения зарядки и является типичным явлением. Зарядка при высокой температуре окружающей среды кроме уменьшения срока службы, влечет более быстрый рост температуры аккумулятора, который не будет заряжен до полной емкости.

Следует помнить, что при быстрой зарядке аккумуляторы заряжаются к около 80% емкости. Лучших результатов можно получить, продлив зарядку: зарядное устройство будет переходить тогда в режим подзарядки малым током и после следующих нескольких часов аккумуляторы заряжаются до полной емкости.

Не заряжайте и не употребляйте аккумуляторы в экстремальных температурах. Крайние температуры сокращают сроки службы элементов питания и аккумуляторов. Надлежит избегать размещений установок, пополняемых аккумуляторами в очень теплых местах. Номинальная температура работы должна очень строго соблюдаться.

## <span id="page-30-0"></span>**13 Обслуживание измерителя**

#### **ВНИМАНИЕ**

**В случае нарушения правил эксплуатации оборудования, установленных Производителем, может ухудшиться защита, примененная в данном приборе**

Корпус измерителя можно чистить мягкой влажной фланелью. Нельзя использовать растворители, абразивные чистящие средства (порошки, пасты и так далее).

Электронная схема измерителя не нуждается в чистке, за исключением гнезд подключения измерительных проводников.

Измеритель, упакованный в потребительскую и транспортную тару, может транспортироваться любым видом транспорта на любые расстояния.

Допускается чистка гнезд подключения измерительных проводников с использованием безворсистых тампонов.

Остальные работы по обслуживанию проводятся только в авторизированном сервисном центре ООО «СОНЭЛ».

Ремонт прибора осуществляется только в авторизованном сервисном центре.

В помещениях для хранения не должно быть пыли, паров, кислот, щелочей, вызывающих коррозию.

## <span id="page-31-0"></span>**14 Хранение**

Во время хранения прибора следует придерживаться следующих рекомендаций:

- отключить от измерителя все провода
- убедиться, что измеритель и принадлежности сухие
- при долгом хранении следует вынуть аккумулятор.
- проводить периодическую (раз в месяц) зарядку аккумуляторов

## <span id="page-31-1"></span>**15 Условия окружающей среды**

Нормальные условия окружающей среды:

- рабочая температура от 0° до 40°С
- температура номинальная от 20° до 25°С
- температура хранения от -20°С до +60°С
- на высотах до 2000 м;
- при максимальной относительной влажности 85 % для температур до 31°С и с линейным уменьшением относительной влажности до 60% при увеличении температуры до 40°С

## <span id="page-31-2"></span>**16 Утилизация**

Измеритель, предназначенный для утилизации, следует передать Производителю. В случае самостоятельной утилизации ее следует производить в соответствии с действующими правовыми нормами.

## <span id="page-31-3"></span>**17 Технические характеристики**

### <span id="page-31-4"></span>**17.1 Основные технические характеристики**

Сокращение «е.м.р.» в определении основной погрешности обозначает «единица младшего разряда»

Изложенные в таблице погрешности касаются измерения двунаправленным током и принадлежат к среднему значению двух измерений согласно формуле:

$$
R=\frac{R_{_F}+R_{_R}}{2}
$$

где **RF** – активное сопротивление при установленном направлении тока «вперед», a **RR** – активное сопротивление при установленном направлении тока «назад».

Для измерения однонаправленным током, а также для измерений индуктивных объектов с сокращенным временем измерения (символ **20** ) изложенные точности не гарантированы.

### **Измерение активного сопротивления прибором MMR-620**

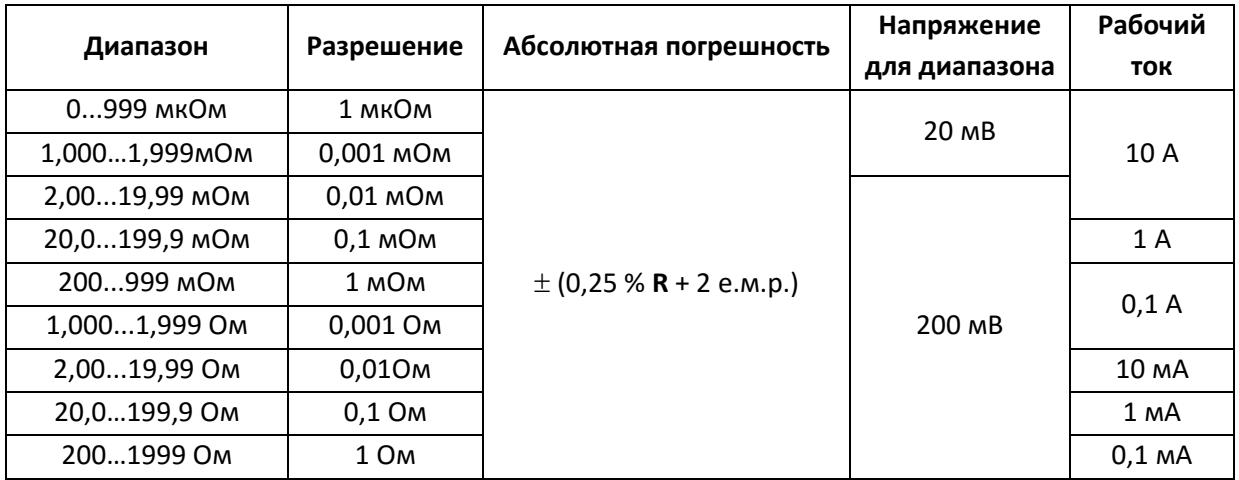

• входное полное сопротивление вольтметра: ≥200 кОм

### **Измерение активного сопротивления прибором MMR-630**

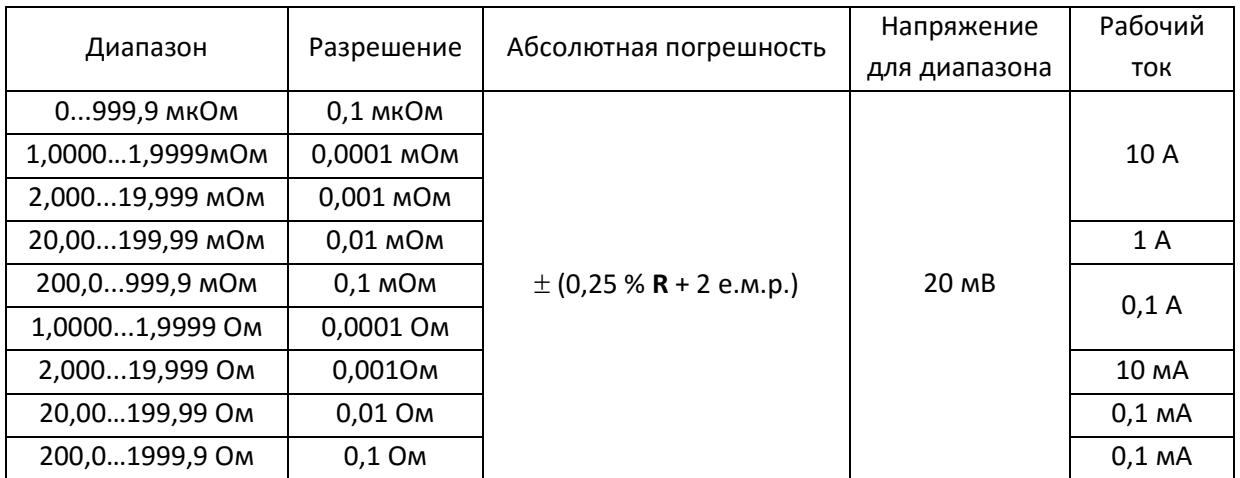

входное полное сопротивление вольтметра: ≥200 кОм

## <span id="page-32-0"></span>**17.2 Дополнительные технические характеристики**

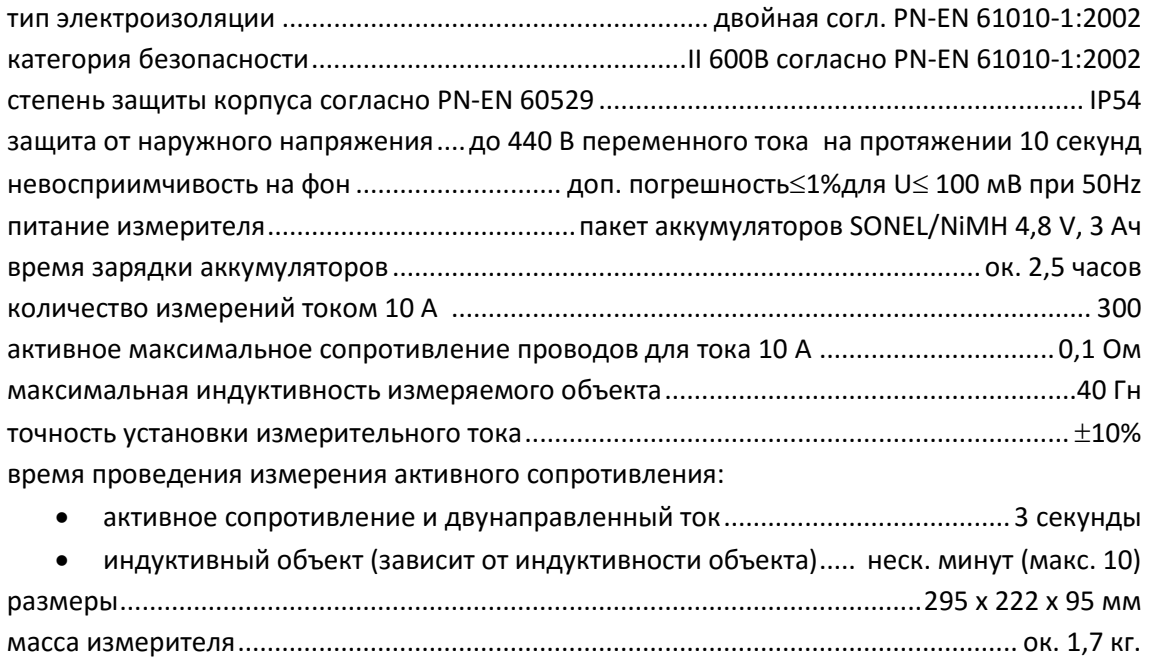

температура работы........................................................................................................0...+40°С

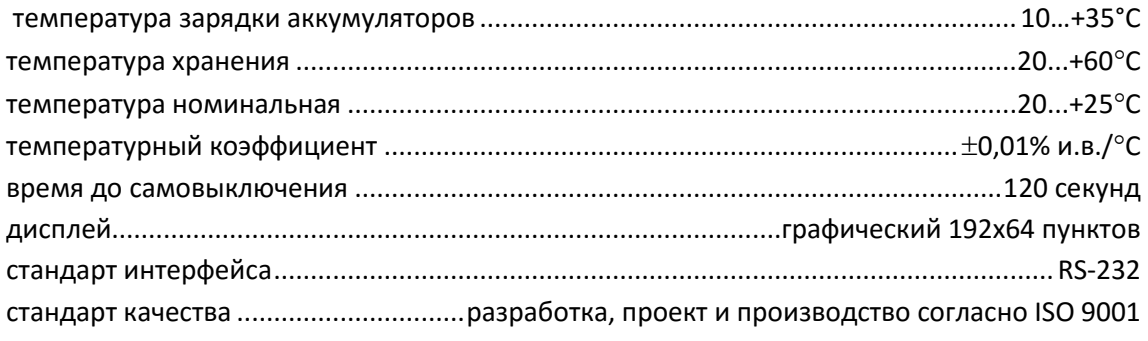

## <span id="page-33-0"></span>**18 Комплектация**

## <span id="page-33-1"></span>**18.1 Стандартная комплектация**

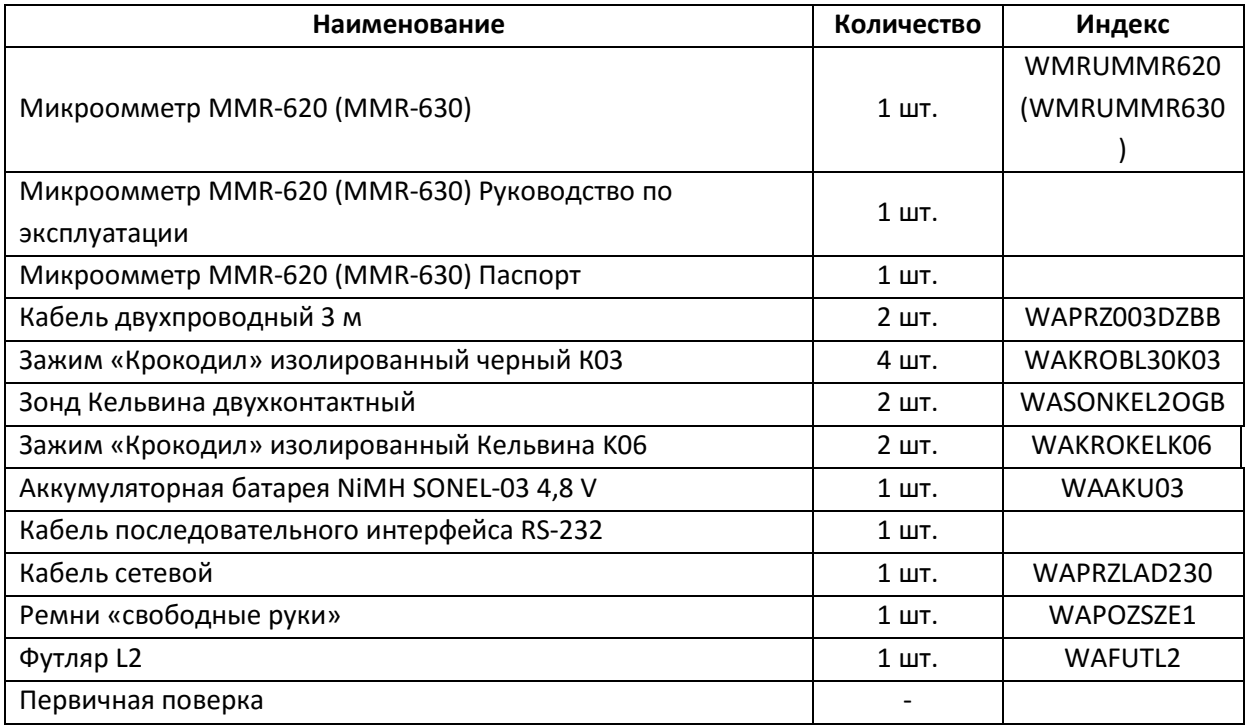

## <span id="page-33-2"></span>**18.2 Дополнительная комплектация**

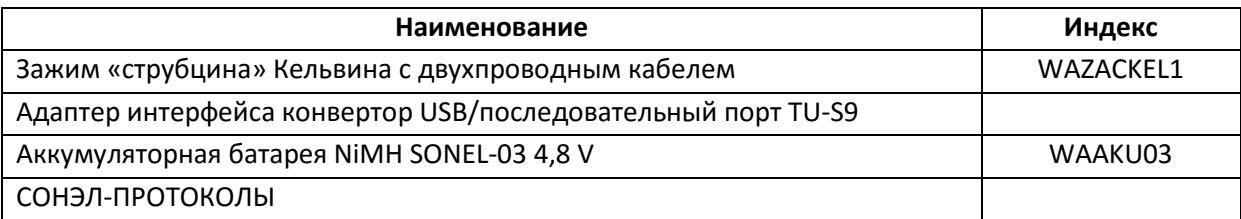

## <span id="page-33-3"></span>**19 Поверка**

Измеритель в соответствии с Законом РФ «Об обеспечении единства измерений» (Ст.13) подлежит поверке.

Поверка измерителей проводится в соответствии с методикой поверки, согласованной с ФБУ "РОСТЕСТ-МОСКВА".

*Межповерочный интервал – 1 год.*

Методика поверки доступна для загрузки на сайт[е www.sonel.ru](http://www.sonel.ru/) **МЕТРОЛОГИЧЕСКАЯ СЛУЖБА ООО «СОНЭЛ»**

### **Осуществляет поверку СИ SONEL и обеспечивает бесплатную доставку СИ в поверку и из поверки экспресс почтой.**

115533 г. Москва, проспект Андропова, д. 22, БЦ «Нагатинский» офис 2, этаж 5 Тел.: +7 (495) 995-20-65 E-mail: [standart@sonel.ru,](mailto:standart@sonel.ru) Internet: [www.sonel.ru](http://www.radiokron.ru/)

## <span id="page-34-0"></span>**20 Сведения о производителе**

SONEL S.A., Poland, 58-100 Swidnica, ul. Wokulskiego 11 tel. (0-74) 858 38 78 (Dział Handlowy) e-mail: [dh@sonel.pl](mailto:sonel@sonel.pl) internet[: www.sonel.pl](http://www.somel.pl/)

## <span id="page-34-1"></span>**21 Сведения о поставщике**

ООО «СОНЭЛ», Россия 142713, Московская обл., Ленинский р-н, Григорчиково, ул. Майская, 12 тел./факс +7(495) 287-43-53; E-mail: [info@sonel.ru](mailto:info@radiokron.ru), Internet: [www.sonel.ru](http://www.radiokron.ru/)

## <span id="page-34-2"></span>**22 Сведения о сервисном центре**

Гарантийный и послегарантийный ремонт прибора осуществляют авторизованные Сервисные центры. Обслуживанием Пользователей в России занимается Сервисный центр в г. Москва, расположенный по адресу:

115533 г. Москва, проспект Андропова, д. 22, БЦ «Нагатинский» офис 2, этаж 5 Тел.: +7 (495) 995-20-65

E-mail: [standart@sonel.ru](mailto:standart@sonel.ru) Internet: www[.sonel.ru](http://www.radiokron.ru/)

**Сервисный центр компании СОНЭЛ осуществляет гарантийный и не гарантийный ремонт СИ SONEL и обеспечивает бесплатную доставку СИ в ремонт/ из ремонта экспресс почтой.**

## <span id="page-34-3"></span>**23 Ссылки в интернет**

Каталог продукции SONEL <http://www.sonel.ru/ru/products/> Метрология и сервис http://www.sonel.ru/ru/service/metroloFical-service/ Поверка приборов SONEL <http://www.sonel.ru/ru/service/calibrate/> Ремонт приборов SONEL <http://www.sonel.ru/ru/service/repair/> Электроизмерительная лаборатория [http://www.sonel.ru/ru/electrical](http://www.sonel.ru/ru/electrical-type-laboratory/)-type-laboratory/ Форум SONEL <http://forum.sonel.ru/> КЛУБ SONEL [http://www.sonel.ru/ru/sonel](http://www.sonel.ru/ru/sonel-club/)-club/